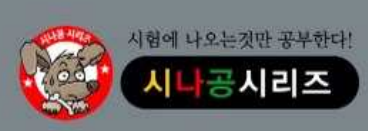

 기출문제 & 정답 및 해설 2020년 1회 대비 컴퓨터활용능력 2급 필기

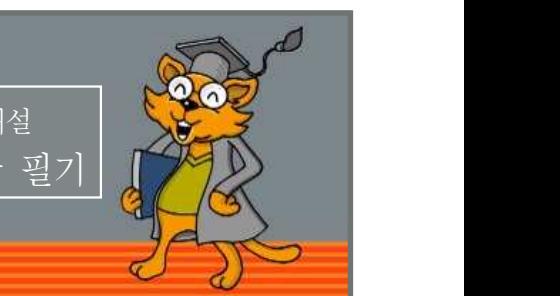

# 저작권 안내

이 자료는 시나공 카페 회원을 대상으로 하는 자료로서 개인적인 용도로만 사용할 수 있습니다. 허락 없이 복제하거나 다른 매체에 옮겨 실을 수 없으며, 상업적 용도로 사용할 수 없습니다.

※ 다음 문제를 읽고 알맞은 것을 골라 답안카드의 답란(①, ②, ③, ④)에 표기하시오.

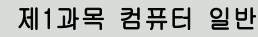

### 1. 다음 중 멀티미디어의 특징에 대한 설명으로 옳지 않은 것은?

- ① 다양한 아날로그 데이터를 디지털 데이터로 변환하여 통합 처리한다.
- ② 정보 제공자와 사용자 간의 상호 작용에 의해 데이터가 전달 된다.
- ③ 미디어별 파일 형식이 획일화되어 멀티미디어의 제작이 용이 해진다.
- ④ 텍스트, 그래픽, 사운드, 동영상 등의 여러 미디어를 통합 처 리한다.
- 2. 다음 중 컴퓨터에서 사용하는 오디오 포맷인 웨이브 파일(WAV file)에 관한 설명으로 옳지 않은 것은?
	- ① 파일의 확장자는 'WAV'이다.
	- ② 녹음 조건에 따라 파일의 크기가 가변적이다.
	- ③ Windows Media Player로 파일을 재생할 수 있다.
	- ④ 음높이, 음길이, 세기 등 다양한 음악 기호가 정의되어 있다.

### 3. 다음 중 정보 사회에서 발생할 수 있는 문제점으로 적절하지 않은 것은?

- ① 정보의 편중으로 계층 간의 정보차이를 줄일 수 있다.
- ② 중앙 컴퓨터 또는 서버의 장애나 오류로 사회적, 경제적으로 혼란을 초래할 수 있다.
- ③ 정보기술을 이용한 새로운 범죄가 증가할 수 있다.
- ④ VDT 증후군이나 테크노스트레스 같은 직업병이 발생할 수 있다.

# 4. 다음 중 데이터 보안 침해 형태 중 하나인 변조에 대한 설명으로 옳은 것은?

- ① 데이터가 정상적으로 전송되는 것을 방해하는 것이다.
- ② 데이터가 전송되는 도중에 몰래 엿보거나 정보를 유출하는 것이다.
- ③ 전송된 데이터를 다른 내용으로 바꾸는 것이다.
- ④ 데이터를 다른 사람이 송신한 것처럼 꾸미는 것이다.
- 5. 다음 중 인터넷의 표준 주소 체계인 URL(Uniform Resource Locator)의 형식으로 옳은 것은?
	- ① 프로토콜://호스트 서버 주소[:포트번호][/파일 경로] ② 프로토콜://호스트 서버 주소[/파일 경로][:포트번호] ③ 호스트 서버 주소://프로토콜[/파일 경로][:포트번호]

④ 호스트 서버 주소://프로토콜[:포트번호][/파일 경로]

# 6. 다음 중 가상 메모리에 관한 설명으로 옳은 것은?

- ① EEPROM의 일종으로 디지털 기기에서 널리 사용되는 비휘 발성 메모리이다.
- ② 주기억장치의 크기보다 큰 용량을 필요로 하는 프로그램을 실행해야 할 때 유용하게 사용된다.
- ③ 주기억장치와 주기억장치 사이에 위치하여 컴퓨터의 처리 속 도를 향상시킨다.
- ④ 두 장치 간의 속도 차이를 해결하기 위해 사용되는 임시저장 공간으로 각 장치 내에 위치한다.
- 7. 다음 중 이기종 단말 간 통신과 호환성 등 모든 네트워크상의 원활한 통신을 위해 최소한의 네트워크 구조를 제공하는 모델로 네트워크 프로토콜 디자인과 통신을 여러 계층으로 나누어 정의한 통신 규약 명칭은?

# ① ISO 7 계층 ② Network 7 계층 ③ TCP/IP 7 계층 ④ OSI 7 계층

### 8. 다음 중 인트라넷(Intranet)에 관한 설명으로 옳은 것은?

- ① 핸드폰, 노트북 등과 같은 단말장치의 근거리 무선접속을 지 원하기 위한 통신기술이다.
- ② 인터넷 기술과 통신 규약을 기업 내의 전자우편, 전자 결재 등과 같은 정보시스템에 적용한 것이다.
- ③ 납품업체나 고객업체 등 관련 있는 기업들 간의 원활한 통신 을 위한 시스템이다.
- ④ 분야별 공통의 관심사를 가진 인터넷 사용자들이 서로의 의견 을 주고받을 수 있게 하는 서비스이다.

### 9. 다음 중 인터넷 전자우편에 관한 설명으로 옳지 않은 것은?

- ① 한 사람이 동시에 여러 사람에게 전자우편을 보낼 수 있다. ② 기본적으로 8비트의 EBCDIC 코드를 사용하여 메시지를 보 내고 받는다.
- ③ SMTP, POP3, MIME 등의 프로토콜이 사용된다.
- ④ 전자우편 주소는 '사용자 ID@호스트 주소'의 형식이 사용된다.

# 10. 다음 중 컴퓨터 운영체제의 주요 기능으로 옳지 않은 것은?

- ① 자원의 효율적인 관리를 위해 자원의 스케줄링을 제공한다.
- ② 시스템과 사용자간의 편리한 인터페이스를 제공한다.
- ③ 데이터 및 자원 공유 기능을 제공한다.
- ④ 시스템을 실시간으로 감시하여 바이러스 침입을 방지하는 기 능을 제공한다.

# 11. 다음 중 USB 인터페이스에 대한 설명으로 옳지 않은 것은?

① 직렬 포트보다 USB 포트의 데이터 전송 속도가 더 빠르다. ② USB는 컨트롤러 당 최대 127개까지 포트의 확장이 가능하다. ③ 핫 플러그 인(Hot Plug In)과 플러그 앤 플레이(Plug & Play)

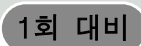

를 지원한다.

④ USB 커넥터를 색상으로 구분하는 경우 USB 3.0은 빨간색, USB 2.0은 파란색을 사용한다.

12. 다음 중 빈 칸의 용어를 올바르게 나열한 것은?

#### ( ⓐ )은(는) 생활에서 관찰이나 측정을 통해 얻을 수 있 는 문자나 그림, 숫자 등의 값을 의미한다. 이러한 요소들을 모아서 의미 있는 이용 가능한 형태로 바꾸면 ( ⓑ )이(가) 된다. ( ⓒ )란 정보통신기술의 혁신을 바탕으로 경제와 사회의 중심이 물질이나 에너지로부터 정보로 이동하여 정보가 사회의 전 분야에 널리 확산되는 것을 말한다.

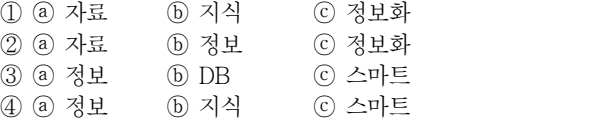

### 13. 다음 중 사물 인터넷(IoT)에 대한 설명으로 옳지 않은 것은?

- ① IoT 구성품 가운데 디바이스는 빅데이터를 수집하며, 클라우 드와 AI는 수집된 빅데이터를 저장하고 분석한다.
- ② IoT는 인터넷 기반으로 다양한 사물, 사람, 공간을 긴밀하게 연결하고 상황을 분석, 예측, 판단해서 지능화된 서비스를 자 율 제공하는 제반 인프라 및 융복합 기술이다.
- ③ 현재는 사물을 단순히 연결시켜 주는 단계에서 수집된 데이터 를 분석해 스스로 사물에 의사결정을 내리는 단계로 발전하 고 있다.
- ④ IoT 네트워크를 이용할 경우 통신 비용이 절감되는 효과가 있으며, 정보 보안 기술의 적용이 용이해진다.

## 14. 다음 중 컴퓨터 소프트웨어에서 셰어웨어(Shareware)에 관한 설명 으로 옳은 것은?

- ① 정상 대가를 지불하고 사용하는 소프트웨어이다.
- ② 특정 기능이나 사용 기간에 제한을 두고 무료로 배포하는 소 프트웨어이다.
- ③ 개발자가 소스를 공개한 소프트웨어이다.
- ④ 배포 이전의 테스트 버전의 소프트웨어이다.

# 15. 다음 중 모니터 화면의 이미지를 얼마나 세밀하게 표시할 수 있는가 를 나타내는 정보로 픽셀수에 따라 결정되는 것은?

- ① 재생률(refresh rate) ② 해상도(resolution) ③ 색깊이(color depth) ④ 색공간(color space)
	-
- 16. 다음 중 한글 Windows 10 운영체제에서 시스템의 속도가 느려진 경우 문제 해결 방법으로 가장 적절한 것은?
	- ① [장치 관리자] 창에서 중복 설치된 해당 장치를 제거한다.
	- ② '드라이브 조각 모음 및 최적화'를 수행하여 하드디스크의 단편화를 제거한다.
	- ③ [작업 관리자] 대화상자에서 시스템의 속도를 저해하는 Windows 프로세스를 찾아 '작업 끝내기'를 실행한다.
	- ④ [시스템 관리자] 대화상자에서 하드디스크의 파티션을 재설 정한다.

# 17. 다음 중 한글 Windows 10의 방화벽 기능에 대한 설명으로 옳지 않은 것은?

- ① 통신을 허용할 프로그램 및 기능을 설정한다.
- ② 네트워크 및 인터넷 사용과 관련된 문제 해결 방법을 제공 한다.
- ③ 바이러스로부터 컴퓨터를 보호할 수는 없다.
- ④ 네트워크 위치에 따른 외부 연결의 차단 여부를 설정한다.

## 18. 다음 중 한글 Windows 10의 사용자 계정에 대한 설명으로 옳지

#### 않은 것은?

- ① 관리자 계정의 사용자는 다른 계정의 컴퓨터 사용 시간을 제 어할 수 있다.
- ② 관리자 계정의 사용자는 다른 계정의 계정 유형과 계정 이름 을 변경할 수 있다.
- ③ 표준 계정의 사용자는 컴퓨터 보안에 영향을 주는 설정을 변 경할 수 있다.
- ④ 표준 계정의 사용자는 컴퓨터에 설치된 대부분의 프로그램을 사용할 수 있고, 자신의 계정에 대한 암호 등을 설정할 수 있다.

#### 19. 다음 중 한글 Windows 10에서 파일을 선택한 후 [Ctrl]+[Shift]를 누른 채 다른 위치로 끌어다 놓은 결과는?

- ① 해당 파일의 바로 가기 아이콘이 만들어진다.
- ② 해당 파일이 복사된다.
- ③ 해당 파일이 이동된다.
- ④ 해당 파일이 휴지통을 거치지 않고 영구히 삭제된다.

# 20. 다음 중 한글 Windows 10의 [설정] → [시스템] → [정보]를 선택했을 때 확인할 수 있는 정보에 해당하지 않는 것은?

- ① 설치된 Windows 운영체제의 버전
- ② CPU의 종류와 설치된 메모리의 용량
- ③ Windows의 설치 날짜
- ④ 컴퓨터 이름과 현재 로그인한 사용자 계정

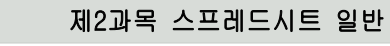

#### 21. 다음 중 아래 그림의 시나리오 요약 보고서에 대한 설명으로 옳지 않은 것은?

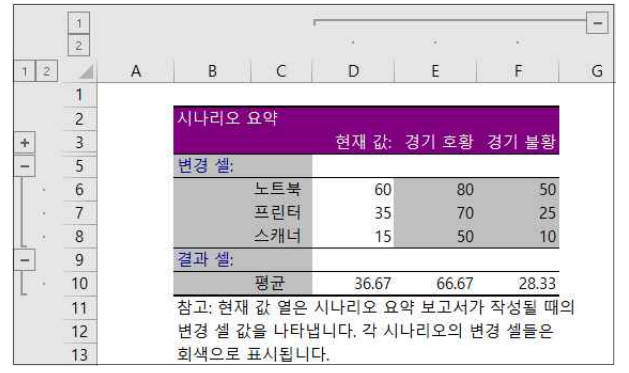

- ① 노트북, 프린터, 스캐너 값의 변화에 따른 평균 값을 확인할 수 있다.
- ② '경기 호황'과 '경기 불황' 시나리오에 대한 시나리오 요약 보고서이다.
- ③ 시나리오의 값을 변경하면 해당 변경 내용이 기존 요약 보고 서에 자동으로 다시 계산되어 표시된다.
- ④ 시나리오 요약 보고서를 실행하기 전에 변경 셀과 결과 셀에 대해 이름을 정의하였다.

# 22. 다음 중 아래의 고급 필터 조건에 대한 설명으로 옳은 것은?

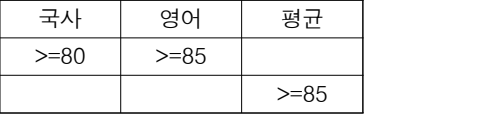

① 국사가 80 이상이거나, 영어가 85 이상이거나, 평균이 85 이상인 경우

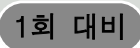

- ② 국사가 80 이상이거나, 영어가 85 이상이면서 평균이 85 이 상인 경우
- ③ 국사가 80 이상이면서 영어가 85 이상이거나, 평균이 85 이 상인 경우
- ④ 국사가 80 이상이면서 영어가 85 이상이면서 평균이 85 이상 인 경우

### 23. 다음 중 데이터 통합에 관한 설명으로 옳지 않은 것은?

- ① 데이터 통합은 위치를 기준으로 통합할 수도 있고, 영역의 이름을 정의하여 통합할 수도 있다.
- ② '원본 데이터에 연결' 기능은 통합할 데이터가 있는 워크시트 와 통합 결과가 작성될 워크시트가 같은 통합 문서에 있는 경우에만 적용할 수 있다.
- ③ 다른 원본 영역의 레이블과 일치하지 않는 레이블이 있는 경 우에 통합하면 별도의 행이나 열이 만들어진다.
- ④ 여러 시트에 있는 데이터나 다른 통합 문서에 입력되어 있는 데이터를 통합할 수 있다.

# 24. 다음 중 아래의 부분합 대화상자에 대한 설명으로 옳지 않은 것은?

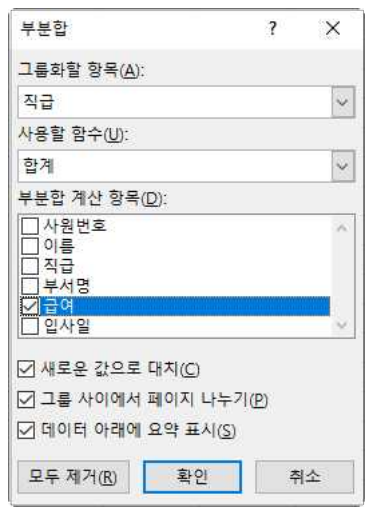

- ① 부분합을 실행하기 전에 직급 항목으로 정렬되어 있어야 올바 른 결과를 얻을 수 있다.
- ② 부분합의 실행 결과는 직급별로 급여 항목에 대한 합계가 표 시된다.
- ③ 인쇄시 직급별로 다른 페이지에 인쇄된다.
- ④ 계산 결과는 그룹별로 각 그룹의 위쪽에 표시된다.

#### 25. 다음 중 [매크로] 대화상자에 대한 설명으로 옳지 않은 것은?

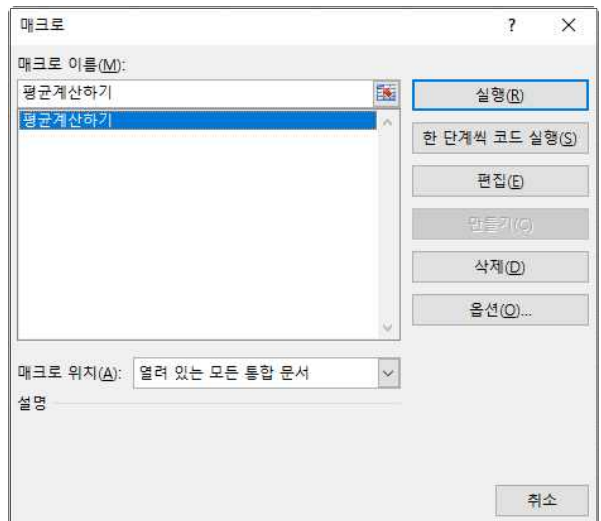

- ① [실행] 단추를 클릭하면 선택한 매크로를 실행한다.
- ② [한 단계씩 코드 실행] 단추를 클릭하면 선택한 매크로의 코 드를 한 단계씩 실행할 수 있도록 Visual Basic 편집기를 실 행한다.
- ③ [편집] 단추를 클릭하면 선택한 매크로의 명령을 수정할 수 있도록 Visual Basic 편집기를 실행한다.
- ④ [옵션] 단추를 클릭하면 선택한 매크로의 매크로 이름과 설명 을 수정할 수 있는 [매크로 옵션] 대화상자를 표시한다.

# $26.$  다음 중 날짜 데이터를 자동 채우기 옵션 $(\Box)$  단추를 이용하여 데이터를 채운 경우, 채울 수 있는 값에 해당하지 않는 것은?

- ① 평일로만 일 단위 증가되는 날짜를 채울 수 있다.
- ② 주 단위로 증가되는 날짜를 채울 수 있다.
- ③ 월 단위로 증가되는 날짜를 채울 수 있다.
- ④ 연 단위로 증가되는 날짜를 채울 수 있다.
- 27. 다음 중 [셀 서식] 대화상자에서 [맞춤] 탭의 기능으로 옳지 않은 것은?
	- ① '셀 병합'은 선택 영역에서 데이터 값이 여러 개인 경우 마지 막 셀의 내용만 남기고 모두 지운다.
	- ② '셀에 맞춤'은 입력 데이터의 길이가 셀의 너비보다 긴 경우 글자 크기를 자동으로 줄인다.
	- ③ '방향'은 데이터를 세로 방향으로 설정하거나 가로의 회전 각도를 지정하여 방향을 설정한다.
	- ④ '텍스트 줄 바꿈'은 텍스트의 길이가 셀의 너비보다 긴 경우 자동으로 줄을 나누어 표시한다.
- 28. 다음 중 셀에 데이터를 입력하는 방법에 대한 설명으로 옳지 않은 것은?
	- ① [C5] 셀에 값을 입력하고 [Esc]를 누르면 [C5] 셀에 입력한 값이 취소된다.
	- ② [C5] 셀에 값을 입력하고 오른쪽 방향키를 누르면 [C5] 셀에 값이 입력된 후 [D5] 셀로 셀 포인터가 이동한다.
	- ③ [C5] 셀에 값을 입력하고 [Enter]를 누르면 [C5] 셀에 값이 입력된 후 [C6] 셀로 셀 포인터가 이동한다.
	- ④ [C5] 셀에 값을 입력하고 [Home]을 누르면 [C5] 셀에 값이 입력된 후 [C1] 셀로 셀 포인터가 이동한다.

# 29. 다음 중 아래 시트에서 [C2:C5] 영역에 수행한 결과가 다르게 나타나는 것은?

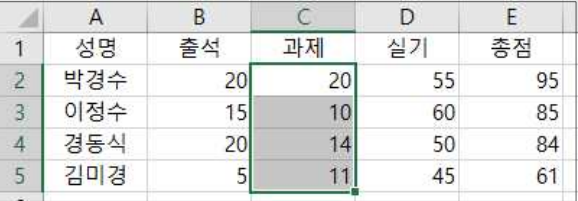

① 키보드의 [Backspace]를 누른다.

- ② 마우스의 오른쪽 버튼을 눌러서 나온 바로 가기 메뉴에서 [내 용 지우기]를 선택한다.
- ③ [홈] → [편집] → [지우기] 메뉴에서 [내용 지우기]를 선택한다. ④ 키보드의 [Delete]를 누른다.

# 30. 다음 중 시트 보호와 통합 문서 보호에 대한 설명으로 옳지 않은 것은?

- ① 시트 보호에서 '잠긴 셀 선택'을 허용하지 않으려면 시트 보호 설정 전 [셀 서식] 대화상자의 [보호] 탭에 '숨김' 항목이 선 택되어 있어야 한다.
- ② 시트 보호 시 시트 보호 해제 암호를 지정할 수 있으며, 암호를 설정하지 않으면 모든 사용자가 시트의 보호를 해제하고 보

# 1회 대비

호된 요소를 변경할 수 있다.

- ③ 통합 문서 보호는 시트의 삽입, 삭제, 이동, 숨기기, 이름 바꾸 기 등의 작업을 할 수 없도록 보호하는 것이다.
- ④ 통합 문서 보호는 [검토] 탭 [변경 내용] 그룹에서 '통합 문서 보호'를 클릭하여 실행한다.

#### 31. 다음 중 매크로 이름을 정의하는 규칙으로 옳지 않은 것은?

① '?', '/', '-' 등의 문자는 매크로 이름에 사용할 수 없다. ② 기존의 매크로 이름과 동일한 이름을 사용하면 기존의 매크로 를 새로 기록하려는 매크로로 바꿀 것인지를 선택할 수 있다. ③ 매크로 이름의 첫 글자는 반드시 문자로 지정해야 한다. ④ 매크로 이름에 사용되는 영문자는 대소문자를 구분한다.

#### 32. 다음 중 아래 워크시트에서 '직무'가 90 이상이거나, '국사'와 '상식' 이 모두 80 이상이면 '평가'에 "통과"를 표시하고 그렇지 않으면 공백을 표시하는 [E2] 셀의 함수식으로 옳은 것은?

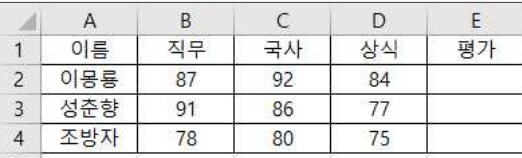

① =IF(AND(B2>=90, OR(C2>=80, D2>=80)), "통과", "") ② =IF(OR(AND(B2>=90, C2>=80), D2>=80)), "통과", "") ③ =IF(OR(B2>=90, AND(C2>=80, D2>=80)), "통과", "") ④ =IF(AND(OR(B2>=90, C2>=80), D2>=80)), "통과", "")

#### 33. 아래 시트에서 수강생들의 학점별 학생수를 [E3:E7] 영역에 계산하 였다. 다음 중 [E3] 셀에 입력한 수식으로 옳은 것은?

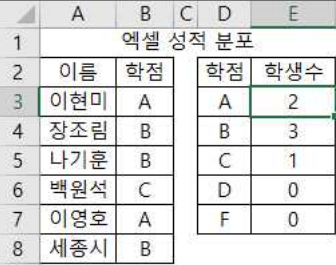

- ① =COUNT(B3:B8, D3)
- ② =COUNTA(\$B\$3:\$B\$8, D3)
- ③ =COUNTIF(D3, \$B\$3:\$B\$8)
- ④ =COUNTIF(\$B\$3:\$B\$8, D3)

# 34. 다음 중 수식에 따른 실행 결과가 옳은 것은?

- $\Omega$  =LEFT(MID("Sound of Music", 5, 6), 3)  $\rightarrow$  of
- $\Omega$  =MID(RIGHT("Sound of Music", 7), 2, 3)  $\rightarrow$  Mu
- $\textcircled{3}$  =RIGHT(MID("Sound of Music", 3, 7), 3)  $\rightarrow$  |f M
- $\Phi$  =MID(LEFT("Sound of Music", 7), 2, 3)  $\rightarrow$  und

### 35. 다음 중 차트에 대한 설명으로 옳지 않은 것은?

- ① 기본적으로 워크시트의 행과 열에서 숨겨진 데이터는 차트에 표시되지 않는다.
- ② 차트 제목, 가로/세로 축 제목, 범례, 그림 영역 등은 마우스로 드래그하여 이동할 수 있다.
- ③ [Ctrl]을 누른 상태에서 차트 크기를 조절하면 차트의 크기가 셀에 맞춰 조절된다.
- ④ 사용자가 자주 사용하는 차트 종류를 차트 서식 파일로 저장 할 수 있다.

# 36. 아래 워크시트는 수량과 상품코드별 단가를 이용하여 금액을 산출 한 것이다. 다음 중 [D2] 셀에 사용된 수식으로 옳은 것은? (단,<br>금액 = 수량 × 단가)

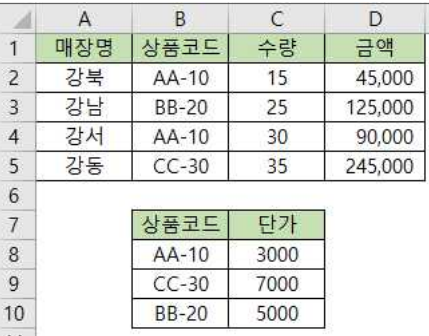

- ① =C2 \* VLOOKUP(B2, \$B\$8:\$C\$10, 2)
- ② =C2 \* VLOOKUP(\$B\$8:\$C\$10, 2, B2, FALSE)
- ③ =C2 \* VLOOKUP(B2, \$B\$8:\$C\$10, 2, FALSE)
- ④ =C2 \* VLOOKUP(\$B\$8:\$C\$10, 2, B2)

#### 37. 다음 중 특정한 데이터 계열에 대한 변화 추세를 파악하기 위한 추세선을 표시할 수 있는 차트 종류는?

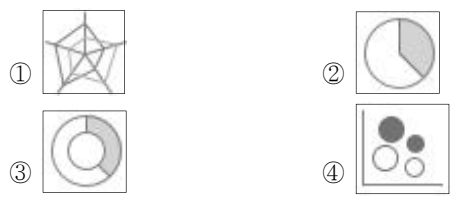

# 38. 다음 중 아래 차트에 대한 설명으로 옳은 것은?

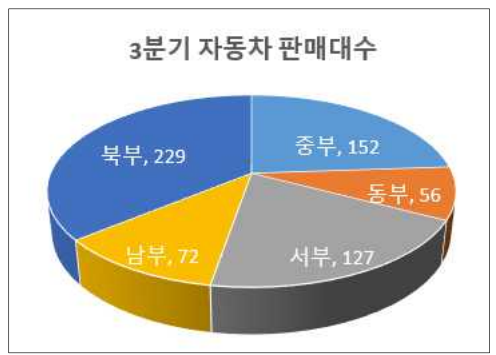

- ① 계열 옵션으로 첫째 조각의 각을 90°로 설정하였다.
- ② 차트 종류는 원형으로 지정하였다.
- ③ 데이터 레이블 내용으로 항목 이름과 값을 함께 표시하였다.
- ④ 차트 제목을 그림 영역 안의 위쪽에 표시하였다.

#### 39. 다음 중 페이지 나누기에 대한 설명으로 옳지 않은 것은?

- ① 페이지 나누기는 워크시트를 인쇄할 수 있도록 페이지 단위로 나누는 구분선이다.
- ② [페이지 나누기 미리 보기] 상태에서 마우스로 페이지 나누기 구분선을 클릭하여 끌면 페이지를 나눌 위치를 조정할 수 있 다.
- ③ 행 높이와 열 너비를 변경해도 자동 페이지 나누기 구분선의 위치는 변경되지 않는다.
- ④ [페이지 나누기 미리 보기] 상태에서 파선은 자동 페이지 나 누기를 나타내고 실선은 사용자 지정 페이지 나누기를 나타 낸다.

# 40. 다음 중 머리글 편집과 바닥글 편집에서 명령 단추와 기능의 연결이 옳지 않은 것은?

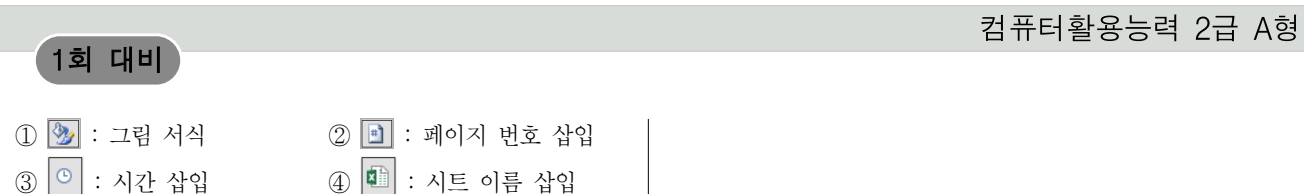

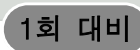

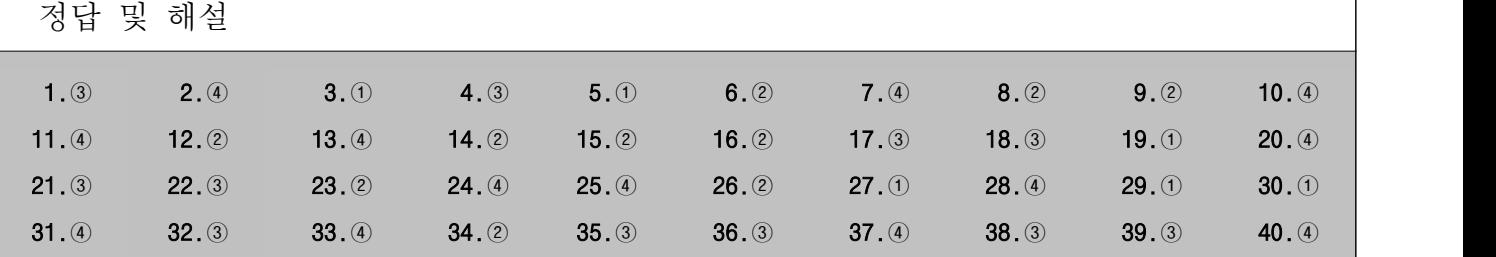

1 멀티미디어는 그래픽, 비디오, 오디오 등 각 미디어별로 다양 한 파일 형식이 있어 용도에 맞는 멀티미디어의 제작이 용이 합니다.

# [전문가의 조언]

멀티미디어와 관련해서는 멀티미디어의 4가지 특징에 대한 문제가 주로 출제되니 확실하게 정리해 두세요.

# 멀티미디어의 특징

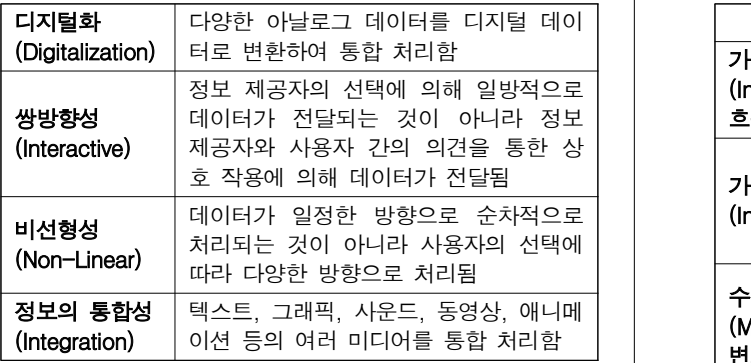

### 2 ④번은 MIDI에 대한 설명입니다.

### [전문가의 조언]

WAVE와 MIDI 형식을 구분하는 문제가 출제됩니다. 둘의 특징을 확실히 구분할 수 있도록 어느 한쪽의 특징이라도 확실히 숙지하세요.

### WAVE

- ㆍ아날로그 형태의 소리를 디지털 형태로 변형하는 샘플링 과정을 통하여 작성된 데이터를 말한다.
- ㆍ음성이나 음악, 각종 효과음 등 모든 형태의 소리를 WAVE 형식으로 저장할 수 있다.
- ㆍ실제 소리가 저장되어 있으므로 재생은 쉽지만 용량이 크 다.

# MIDI

- ㆍ전자악기 간의 디지털 신호에 의한 통신이나 컴퓨터와 전 자악기 간의 통신규약이다.
- ㆍMIDI 파일에는 음의 높이와 길이, 음의 강약, 빠르기 등과 같은 연주 방법에 대한 명령어가 저장되어 있다.
- ㆍMIDI 파일은 음성이나 효과음의 저장이 불가능하고, 연주 정보만 저장되어 있으므로 크기가 작다.
- ㆍMIDI 파일은 시퀀싱 작업을 통해 작성되며, 16개 이상의 악기를 동시에 연주할 수 있다.
- 3 정보의 과다로 인한 혼란과 정보의 편중으로 인해 계층 간의 정보 차이가 증가할 수 있습니다.

### [전문가의 조언]

이런 유형의 문제는 보기만 자세히 읽어도 쉽게 정답을 찾을 수 있는 문제입니다. 이 문제를 통해 정보화 사회의 문제점을 간단히 정리하고 넘어가세요.

4 ①번은 가로막기, ②번은 가로채기, ④번은 위조에 대한 설명 입니다.

### [전문가의 조언]

보안 위협의 유형을 묻는 문제가 가끔씩 출제되고 있습니다.<br>가로채기를 중심으로 데이터 보안 위협의 유형을 정리해 두 세요.

## 보안 위협의 유형

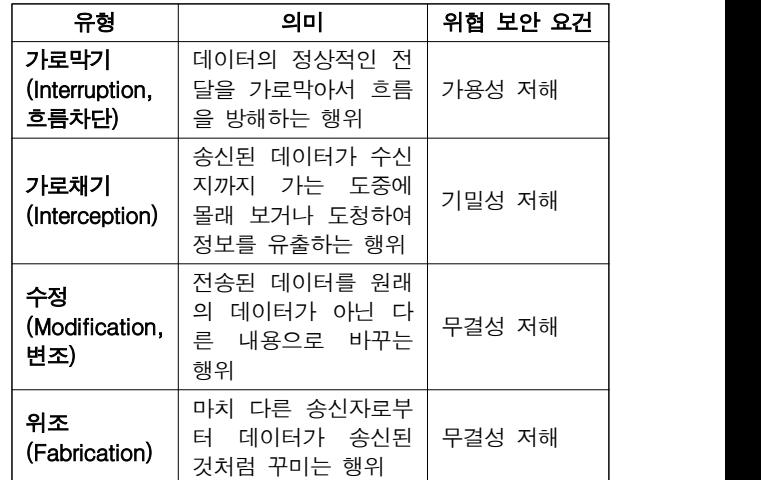

# 5 [전문가의 조언]

URL의 개념과 형식을 묻는 문제가 출제되고 있습니다. 정리 해 두세요.<br>URL(Uniform Resource Locater)

- ㆍ인터넷 상에 존재하는 각종 자원이 있는 위치를 나타내는 표준 주소 체계이다.
- ㆍ형식 : 프로토콜://호스트(서버) 주소[:포트 번호][/파일 경로]
- ㆍURL 주소의 사용 예
- http://www.gilbut.co.kr/with/soon.htm : 하이퍼텍스 트 서비스 주소
- ftp://211.194.54.210/pub/picture.zip : 파일 전송 서비 스 주소
- telnet://211.194.54.210 : 텔넷 서비스 주소
- mailto:admin@gilbut.co.kr : 전자우편 서비스 주소
- 6 ①번은 플래시 메모리, ④번은 버퍼 메모리에 대한 설명입니 다.

# [전문가의 조언]

캐시 메모리, 가상 메모리, 플래시 메모리, 연상(연관) 메모리 의 개념을 묻는 문제가 종종 출제되니 정리해 두세요. 주요 메모리

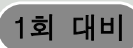

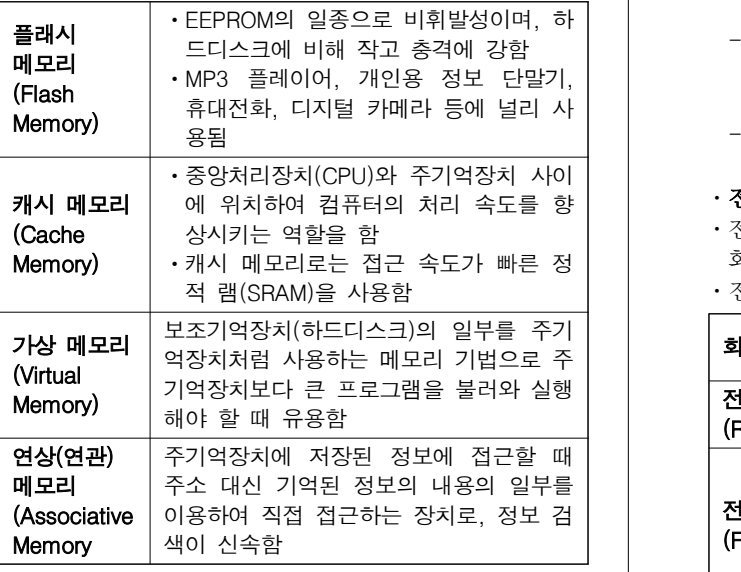

# 7 [전문가의 조언]

자주 출제되는 문제는 아닙니다. 이 문제를 통해 OSI 7 계층 의 개념을 숙지하고, 다음 내용을 통해 OSI 7 계층의 순서를 기억해 두세요.

OSI(Open Systems Interconnection) 7계층(하위 → 상위) 물리(Physical) 계층 → 데이터 링크(Data Link) 계층 → 네트워크(Network) 계층 → 전송(Transport) 계층 → 세션 (Session) 계층 → 표현(Presentation) 계층 → 응용 (Application) 계층

8 ①번은 블루투스(Bluetooth), ③번은 엑스트라넷(Extranet), ④번은 유즈넷(USENET)에 대한 설명입니다.

# [전문가의 조언]

단순히 인트라넷과 엑스트라넷의 개념을 묻는 문제가 가끔 출제됩니다. 둘의 개념을 혼동하지 않도록 기억해 두세요.<br>기업 내부에서 사용하는 것은 인트라넷, 기업과 기업을 연결 하여 사용하는 것은 엑스트라넷입니다.

9 전자우편은 기본적으로 7비트의 ASCII 문자를 사용하여 메 시지를 전달합니다.

# [전문가의 조언]

전자우편(E-Mail)에 대한 문제는 자주 출제됩니다. 확실히 정리하세요.

# 전자우편(E-mail)

- ㆍ인터넷을 통해 다른 사람과 편지뿐만 아니라 그림, 동영상 등 다양한 형식의 데이터를 주고받을 수 있도록 해주는 서비스이다.
- ㆍ전자우편은 보내는 즉시 수신자에게 도착하므로 빠른 의 견 교환이 가능하고, 한 사람이 동시에 여러 사람에게 동일 | 한 전자우편을 보낼 수 있다.
- ㆍ수신자가 인터넷에 접속되어 있지 않더라도 메일이 발송 | 뉜다. 되어 메일 서버에 저장되며, 수신자가 언제라도 인터넷에 접속하여 메일을 확인할 수 있다.
- ㆍ기본적으로 7비트의 ASCII 문자를 사용하여 메시지를 전 달한다.
- ㆍ전자우편에 쓰이는 프로토콜
- SMTP(Simple Mail Transfer Protocol) : 사용자의 컴퓨터 USB 커넥터를 색상으로 구둔하는 경우 -<br>프린데리 자서철 페인으 디르 시란인 게정인 인도 곳으로 USB 2.0 이하는 검정색을 사용합니다. 퓨터에서 작성한 메일을 다른 사람의 계정이 있는 곳으 로 전송해 주는 역할을 함
- POP3(Post Office Protocol3) : 메일 서버에 도착한 E-mail을 사용자 컴퓨터로 가져올 수 있도록 메일 서버
- 에서 제공하는 프로토콜
- MIME(Multipurpose Internet Mail Extensions) : 웹 브라우저가 지원하지 않는 각종 멀티미디어 파일의 내 용을 확인하고 실행시켜 주는 프로토콜
- IMAP(Internet Message Access Protocol) : 로컬 서버 에서 전자우편을 액세스하기 위한 표준 프로토콜
- 전자우편 주소 형식 : 사용자 ID@메일서버\_주소
- ㆍ전자우편의 기능에는 보내기, 받기, 첨부, 전달, 전체 회신,<br>- 회신 등이 있다.

ㆍ전자우편의 주요 기능

| 회신(Reply)            | 받은 메일에 대하여 답장을 작성하여, 발<br>송자에게 다시 전송하는 기능                                                              |
|----------------------|----------------------------------------------------------------------------------------------------|
| 전체 회신<br>(Reply All) | 받은 메일에 대하여 답장을 하되, 발송자<br>는 물론 참조인들에게도 전송하는 기능                                                         |
| 전달<br>(Forward)      | •받은 메일을 스스로 처리할 수 없는 경<br>우나 개인적인 것이라 해도 다른 사람에<br>게 알려 주고 싶은 경우 그대로 다시 보<br>내는 기능<br>• 받은 메일을 그대로 전달함 |
| 주소                   | 주소록 대화상자를 표시하여 주소록의 내<br>용 편집, 등록 등의 작업을 할 수 있음                                                        |

10 ④번은 백신 프로그램의 기능으로, 운영체제의 주요 기능에 는 해당하지 않습니다.

# [전문가의 조언]

운영체제의 특징을 묻는 문제가 종종 출제되고 있으니 잘 정리하세요.

# 운영체제(OS, Operating System)

- ㆍ운영체제는 사용자의 편의를 도모하는 동시에 시스템의 생 산성을 높이기 위한 프로그램의 모임으로 사용자와 컴퓨터 사이에서 중계자 역할을 한다(Man-Machine Interface).
- ㆍ운영체제의 목적
	- 응답시간(Turnaround Time) 단축
	- 처리능력(Throughput) 증대
	- 신뢰도(Reliability) 향상
	- 사용 가능도(Availability) 증대
- ㆍ운영체제의 종류 : Unix, Linux, Windows, MS-DOS 등
- ㆍ운영체제는 컴퓨터가 동작하는 동안 주기억장치에 위치한
- 다. ㆍ주요 기능
	- 프로세서, 기억장치, 주변장치, 파일 및 정보 등의 자원을 관리함
	- 자원을 효율적으로 관리하기 위해 자원의 스케줄링 기능 을 제공함
	- 사용자와 시스템 간의 편리한 인터페이스를 제공함
	- 데이터를 관리하고, 데이터 및 자원의 공유 기능을 제공 함
- ㆍ운영체제는 크게 제어 프로그램과 처리 프로그램으로 나
	- 제어 프로그램 : 감시 프로그램, 작업 관리 프로그램,<br>- 데이터 관리 프로그램
- 처리 프로그램 : 언어 번역 프로그램, 서비스 프로그램,<br>- 문제 프로그램
- 11 USB 커넥터를 색상으로 구분하는 경우 USB 3.0은 파란색.

### [전문가의 조언]

문제와 보기가 동일하게 다시 출제되었습니다. 나머지 보기 를 통해 USB 포트의 특징을 정리하세요.

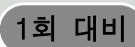

#### 12 [전문가의 조언]

자주 출제되는 문제는 아닙니다. 이런 유형의 문제는 다시 출제되더라도 동일하게 출제될 확률이 높으므로 문제와 답 만 기억하고 넘어가세요.

13 IoT는 인터넷을 기반으로 하기 때문에 IoT 네트워크를 이용 할 경우 통신 비용이 추가로 늘어날 수 있습니다. 그리고 IoT는 정보 보안 기술의 적용에 어려움이 있어 보안에 취약 합니다.

#### [전문가의 조언]

ICT 신기술 용어에 관련된 문제가 종종 출제되고 있습니다.<br>나머지 보기를 통해 사물 인터넷(IoT)의 특징을 정리해 두세 요.

14 ①번은 상용 소프트웨어, ③번은 공개 소프트웨어, ④번은 알파 또는 베타 버전에 대한 설명입니다.

#### [전문가의 조언]

자주 출제되는 내용입니다. 사용권에 따른 소프트웨어의 분 류에 대해 정리하세요.

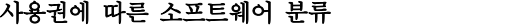

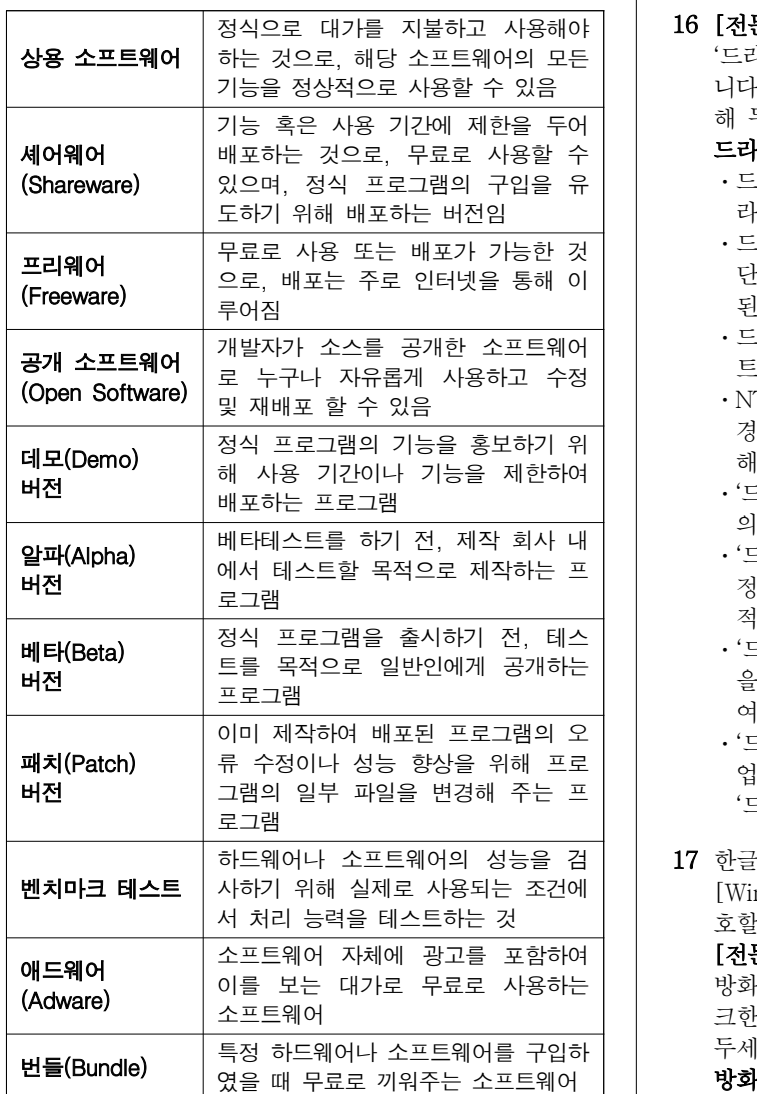

## 15 [전문가의 조언]

모니터 관련 용어의 의미를 묻는 문제가 종종 출제되니 정리 하고 넘어가세요.

# 모니터(Monitor) 관련 용어

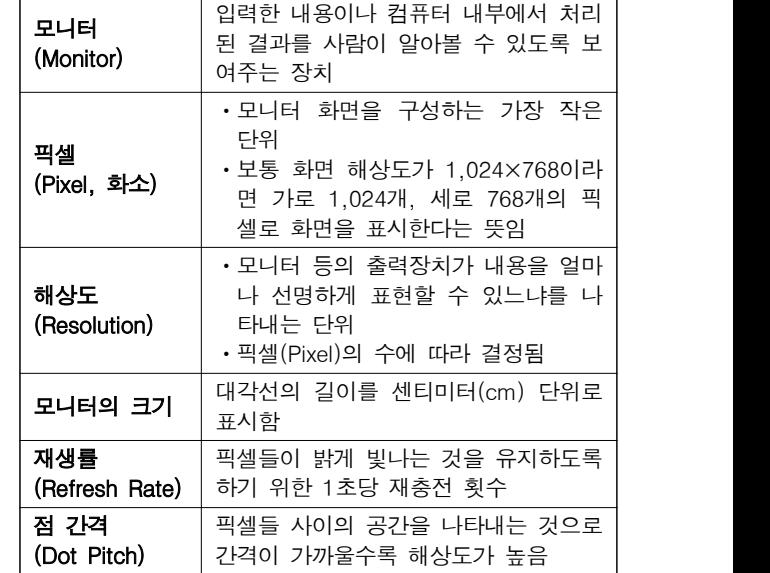

#### 16 [전문가의 조언]

'드라이브 조각 모음 및 최적화'에 대한 문제는 종종 출제됩 니다. '드라이브 조각 모음 및 최적화'의 개념 및 특징을 정리 해 두세요.

#### 드라이브 조각 모음 및 최적화

- ㆍ드라이브에 대한 접근 속도를 향상시키기 위한 것으로, 드 라이브의 용량 증가와는 관계가 없다.
- ㆍ드라이브 미디어 유형이 HDD(Hard Disk Drive)인 경우 단편화(Fragmentation)로 인해 여기저기 분산되어 저장 된 파일들을 연속된 공간으로 최적화시킨다.
- ㆍ드라이브 미디어 유형이 SSD(Solid State Drive)인 경우 트림(Trim) 기능을 이용하여 최적화시킨다.
- ㆍNTFS, FAT 또는 FAT32 이외의 파일 시스템으로 포맷된 경우, CD/DVD-ROM 드라이브, 네트워크 드라이브에 대 해서는 '드라이브 조각 모음 및 최적화'를 수행할 수 없다.
- ㆍ'드라이브 조각 모음 및 최적화'를 수행하면 드라이브 공간 의 최적화가 이루어져 접근 속도와 안정성이 향상된다.
- ㆍ'드라이브 최적화' 대화상자에서 <설정 변경>을 클릭하여 정해진 날(매일, 매주, 매월)에 '드라이브 조각 모음 및 최 적화'를 자동으로 수행하도록 예약할 수 있다.
- ㆍ'드라이브 조각 모음 및 최적화'를 실행하기 전에 <분석> 을 클릭하면 '드라이브 조각 모음 및 최적화' 실행의 필요 여부를 알려 준다.
- ㆍ'드라이브 조각 모음 및 최적화'를 수행하는 동안 다른 작 업을 할 수는 있지만, 모든 작업을 중지해야 효율적으로 '드라이브 조각 모음 및 최적화'를 수행할 수 있다.
- 하드웨어나 소프트웨어의 성능을 검 17 한글 Windows 10의 [설정] → [업데이트 및 보안] → [Windows 보안]을 사용하여 바이러스로부터 컴퓨터를 보 호할 수 있습니다.<br>[**전문가의 조언]**

방화벽은 외부에서 내부 네트워크로 들어오는 패킷만을 체 크한다는 것을 중심으로 방화벽의 개념 및 특징을 정리해 두세요.

# 방화벽(Firewall)

- ㆍ보안이 필요한 네트워크의 통로를 단일화하여 관리함으로 써 외부의 불법 침입으로부터 내부의 정보 자산을 보호하 기 위한 시스템이다.
- ㆍ내부 네트워크에서 외부로 나가는 패킷은 그대로 통과시 키고, 외부에서 내부 네트워크로 들어오는 패킷은 내용을

# 1회 대비

엄밀히 체크하여 인증된 패킷만 통과시키는 구조로, 해킹 등에 의한 외부로의 정보 유출을 막기 위해 사용하는 보안 시스템이다.

- ㆍ방화벽은 역추적 기능이 있어서 외부의 침입자를 역추적 하여 흔적을 찾을 수 있다.
- ㆍ방화벽 시스템을 이용하여도 보안에 완벽한 것은 아니며,<br>- 특히 내부로부터의 불법적인 해킹은 막지 못한다.
- 18 컴퓨터 보안에 영향을 주는 설정의 변경은 관리자 계정을 통해서만 가능합니다.

#### [전문가의 조언]

종종 출제되는 문제입니다. 어떤 계정을 말하는지 알아낼 수 있도록 계정 유형별 사용 권한을 정리해 두세요.

#### 사용자 계정

- ㆍ여러 사용자가 한 대의 컴퓨터를 공유하는 경우 각 사용자 마다 바탕 화면, 시작 메뉴, 메일 계정 등 윈도우 설정을 서로 다르게 지정하여 사용할 수 있도록 하는 기능이다.
- ㆍ**관리자 계정** : 제한 없이 컴퓨터 설정을 변경할 수 있고,<br>- 사용자 계정을 작성, 삭제, 변경하거나 계정에 대해 액세스 권한을 가짐
- **표준 사용자 계정** : 앱, 하드웨어 등을 설치하거나 중요한 파일을 삭제할 수 없고, 자신의 계정 이름 및 계정 유형을 변경할 수 없지만 이미 설치된 앱을 실행하거나 테마, 바탕 화면 설정, 자신의 계정에 대한 암호 등을 설정할 수 있음

#### 19 [전문가의 조언]

바로 가기 아이콘은 특징 및 바로 가기 아이콘을 만드는 방법 등 다양하게 출제되고 있습니다. 확실히 정리하고 넘어가세 요.

#### 바로 가기 아이콘의 특징

- ㆍ자주 사용하는 문서나 앱을 빠르게 실행시키기 위한 아이 콘으로, 원본 파일의 위치 정보를 가지고 있다.
- ㆍ바로 가기 아이콘은 '단축 아이콘'이라고도 하며, 폴더나 파일, 디스크 드라이브, 다른 컴퓨터, 프린터 등 모든 개체 에 대해 바로 가기 아이콘을 작성할 수 있다.
- ㆍ바로 가기 아이콘을 실행시키면 바로 가기 아이콘과 연결 된 원본 파일이 실행된다.
- ㆍ바로 가기 아이콘은 왼쪽 아랫부분에 화살표 표시가 있어 일반 아이콘과 구별된다.
- ㆍ바로 가기 아이콘의 확장자는 LNK이며, 컴퓨터에 여러 개 존재할 수 있다.
- ㆍ하나의 원본 파일에 대해 여러 개의 바로 가기 아이콘을 만들 수 있으며, 이름을 변경할 수도 있다.
- ㆍ바로 가기 아이콘은 원본 파일이 있는 위치와 관계없이 만들 수 있다.
- ㆍ바로 가기 아이콘을 삭제하더라도 원본 파일은 삭제되지 않는다.
- ㆍ원본 파일을 삭제하면 해당 파일의 바로 가기 아이콘은 실행되지 않는다.

# 바로 가기 아이콘 만들기

- **바로 가기 메뉴 이용** : 개체를 선택한 후 바로 가기 메뉴에 서 [바로 가기 만들기]를 선택함
- **오른쪽 버튼으로 끌기** : 마우스 오른쪽 버튼으로 개체를 선택한 후 원하는 위치로 끌어다 놓으면 바로 가기 메뉴가 표시되는데, 이 중 [여기에 바로 가기 만들기]를 선택함
- ㆍ[Ctrl]+[Shift]+드래그 : [Ctrl]+[Shift]를 누른 상태로 개체를 선택한 후 원하는 위치로 끌어다 놓음
- **복사 붙여넣기** : 바로 가기 아이콘을 복사([Ctrl]+[C]) 하여 다른 위치에 붙여 넣음([Ctrl]+[V])

 $20$  현재 로그인한 사용자 계정은  $[$ 發 (설정)] → [계정]에서 확 인할 수 있습니다.

#### [전문가의 조언]

[ (설정)] → [시스템]과 관련된 문제가 종종 출제되고 있 습니다. 정리해 두세요.

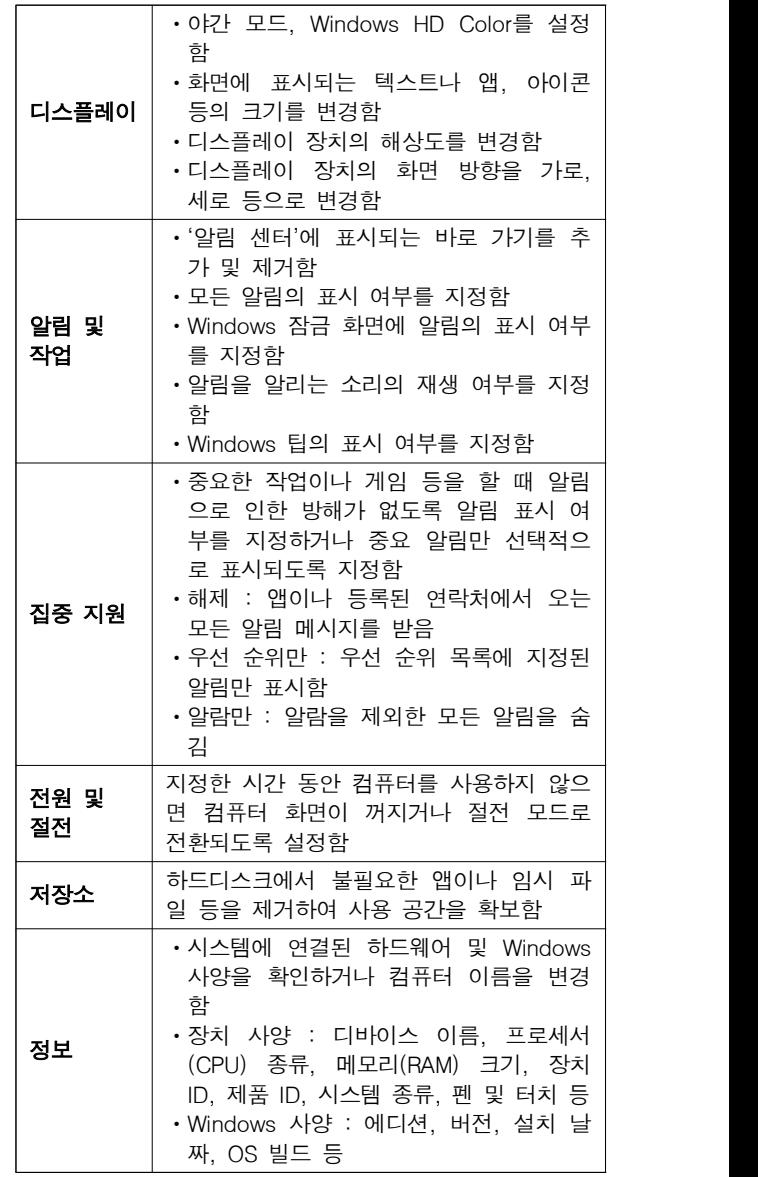

21 워크시트에서 시나리오에 반영된 셀의 값을 변경해도 이미 작성된 시나리오 요약 보고서에는 반영되지는 않습니다. [전문가의 조언]

종종 출제되는 내용입니다. 보기의 내용과 함께 시나리오의 특징을 정리하세요.

시나리오

- ㆍ다양한 상황과 변수에 따른 여러 가지 결과값의 변화를,<br>- 가상의 상황을 통해 예측하여 분석하는 도구이다.
- ㆍ셀 값의 변동에 대한 서로 다른 여러 시나리오를 만들어 변화하는 결과값을 예측하기 위해 사용한다.
- ㆍ특정 셀의 변경에 따라 연결된 결과 셀의 값이 자동으로 변경되어 결과값을 즉시 예측할 수 있다.
- ㆍ결과 셀은 반드시 변경 셀을 참조하는 수식으로 입력되어 야 한다.
- ㆍ시나리오의 결과는 요약 보고서나 피벗 테이블 보고서로 작성할 수 있다.

# 1회 대비

- ㆍ이자율, 손익 분기점, 주가 분석 등에 많이 사용된다. ㆍ실행 : [데이터] → [예측] → [가상 분석] → [시나리오 관리자]
- 22 고급 필터의 조건이 같은 행에 있으면 AND 조건, 다른 행에 있으면 OR 조건으로 연결됩니다.

# [전문가의 조언]

고급 필터는 대부분 조건 지정과 관련된 문제가 출제되므로 조건 지정 방법을 확실히 파악하고 있어야 합니다.

# 고급 필터의 조건 지정 방법

- ㆍ조건을 지정할 범위의 첫 행에는 원본 데이터 목록의 필드 명을 입력하고, 그 아래 행에 조건을 입력한다.
- ㆍ조건을 서로 같은 행에 입력하느냐 다른 행에 입력하느냐 에 따라 조건이 달라진다.
- ㆍ조건을 지정할 때 '\*, ?' 등의 만능 문자(와일드 카드)도 사용할 수 있다.

#### ㆍAND 조건

- 지정한 모든 조건을 만족하는 데이터만 출력된다.<br>- AND 조건으로 지정하려면 조건을 모두 같은 행에 입력
- 해야 한다.

# ㆍOR 조건

- 지정한 조건 중 하나의 조건이라도 만족하는 경우 데이 - 터가 출력된다.<br>- OR 조건으로 지정하려면 조건을 모두 다른 행에 입력해
- 야 한다.
- AND와 OR의 결합 조거 : AND와 OR 조건이 결합된 형태 의 조건 지정 방식
- 23 통합할 데이터가 있는 워크시트와 통합 결과가 작성될 워크 시트가 서로 다를 경우에만 '원본 데이터 연결'을 적용할 수 있습니다.

### [전문가의 조언]

종종 출제되는 문제입니다. 보기에 제시된 내용과 함께 데이 터 통합의 개념과 특징을 기억해 두세요.

### 데이터 통합

- ㆍ비슷한 형식의 여러 데이터를 하나의 표로 통합∙요약하여 표시해 주는 도구이다.
- ㆍ사용할 데이터의 형태가 다르더라도 같은 이름표를 사용 하면 항목을 기준으로 통합할 수 있다.
- ㆍ사용할 수 있는 함수에는 합계, 개수, 평균, 최대값, 최소값,<br>- 곱, 숫자 개수, 표본 표준 편차, 표준 편차, 표본 분산, 분산 이 있다.
- ㆍ통합할 여러 데이터의 순서와 위치가 동일할 경우 위치를 기준으로 통합할 수 있다.
- ㆍ여러 시트에 입력되어 있는 데이터 및 다른 통합 문서에 입력되어 있는 데이터도 통합할 수 있다.
- ㆍ실행 : [데이터] → [데이터 도구] → [통합]
- 24 '부분합' 대화상자의 '데이터 아래에 요약 표시' 항목이 선택 되어 있으므로 부분합의 결과는 각 그룹의 아래쪽에 표시됩 니다.

#### [전문가의 조언]

부분합의 특징을 묻는 문제는 종종 출제됩니다. 잘 정리해 두세요.

#### 부분합

- ㆍ부분합은 많은 양의 데이터 목록을 그룹(필드)별로 분류하 고, 각 그룹별로 계산을 수행하는 데이터 분석 도구이다.
- ㆍ부분합을 작성하려면 기준이 되는 필드를 반드시 오름차 순이나 내림차순으로 정렬해야 한다.
- ㆍ부분합에서 사용할 수 있는 함수에는 합계, 개수, 평균, 최

대값, 최소값, 곱, 숫자 개수, 표준 편차, 표본 표준 편차,<br>표본 분산, 분산이 있다.

- ㆍ부분합을 작성하면 부분합 데이터 목록에 자동으로 윤곽 이 설정된다.
- ㆍ실행 : [데이터] → [윤곽선] → [부분합]
- ㆍ부분합 대화상자의 주요 옵션
	- 그룹화할 항목 : 값을 구하는 기준이 되는 항목을 선택함 - 사용할 함수 : 그룹화할 필드에 적용할 함수를 선택함(합 계, 개수, 평균, 최대값, 최소값, 곱, 수치 개수, 표준 편차,<br>표본 표준 편차, 표본 분산, 분산)
	- 부분합 계산 항목 : 함수를 적용할 필드를 선택함
- 새로운 값으로 대치 : 이미 작성된 부분합을 지우고, 새 부분합으로 변경할 경우 선택함
- 그룹 사이에서 페이지 나누기 : 부분합을 구한 뒤 각 그룹 다음에 페이지 나누기를 자동으로 삽입함
- 데이터 아래에 요약 표시 : 부분합의 결과를 각 그룹의 아래쪽에 표시할지 위에 표시할지 결정함
- 25 '매크로' 대화상자의 <옵션> 단추를 클릭하면 선택한 매크로 에 바로 가기 키를 지정하거나 설명을 수정할 수 있는 '매크 로 옵션' 대화상자가 표시됩니다.

#### [전문가의 조언]

매크로와 관련된 문제는 매회 두 문제 정도가 거의 고정적으 로 출제되고 있습니다. 이 문제에서는 '매크로' 대화상자에서 제공하는 각 기능을 확실히 숙지해 두세요.

# '매크로' 대화상자의 메뉴

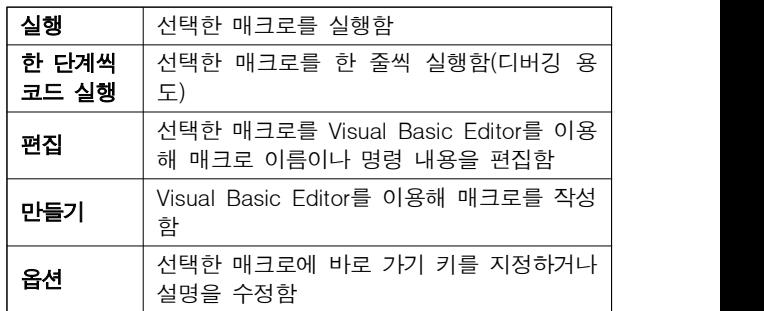

26 날짜 데이터를 입력하고 채우기 핸들을 드래그한 후 '자동 채우기 옵션 단추( -)'를 클릭하면 다음과 같이 표시됩니 다.

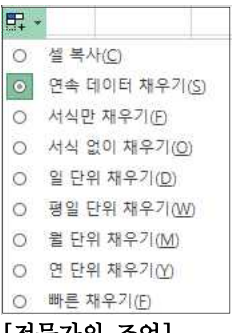

#### [전문가의 조언]

자주 출제되는 내용은 아닙니다. '자동 채우기 옵션'에 대해 간단히 알아두세요.

# 자동 채우기 옵션 단추(

- ㆍ채우기 핸들을 드래그하여 데이터를 입력하면 채워진 선 택 영역 바로 아래에 옵션 단추가 나타난다.
- ㆍ옵션 단추를 클릭하면 텍스트나 데이터를 채우는 방법을 지정할 수 있는 목록이 표시된다.
- ㆍ사용할 수 있는 옵션은 입력하는 내용, 입력할 내용이 있는

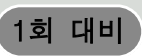

원본 프로그램, 입력할 텍스트나 데이터의 서식에 따라 달 라진다.

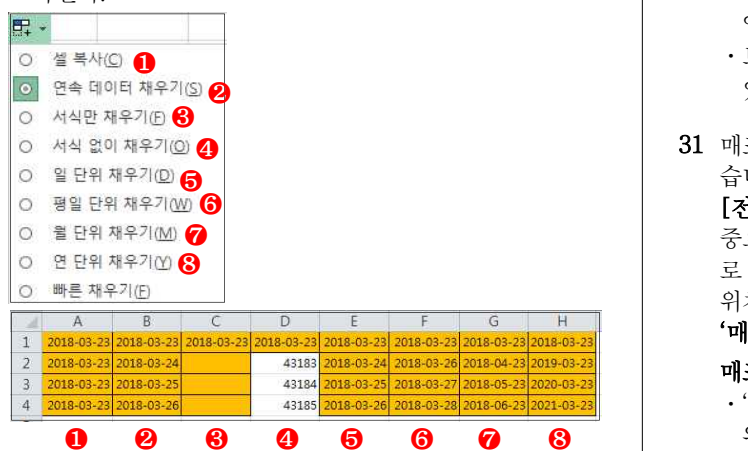

27 '셀 병합'은 선택 영역에서 데이터 값이 여러 개인 경우 첫 번째 셀의 내용만 남기고 모두 지웁니다.

#### [전문가의 조언]

[맞춤] 탭은 엑셀 실무 작업에서 많이 사용되는 기능이지만 자주 출제되는 내용은 아닙니다. 보기 내용정도만 알아두세 요.

28 [Home]을 누르면 해당 행의 A열로 이동하므로, [C5] 셀에 값을 입력하고 [Home]을 누르면 [C5] 셀에 값이 입력된 후 [A5] 셀로 셀 포인터가 이동합니다.

#### [전문가의 조언]

자주 출제되는 내용은 아니지만 엑셀 사용에 있어 기본적인 내용입니다. 보기에 제시된 내용을 한 번 더 확인하고 넘어가 세요.

29 ②, ③, ④번은 선택한 영역의 모든 내용이 삭제되지만 ①번 은 범위의 첫 번째 셀, 즉 [C2] 셀의 내용만 삭제됩니다. [전문가의 조언]

비슷한 문제가 출제된 적이 있습니다. 선택된 영역의 내용을 모두 삭제하는 방법을 기억해 두세요.

30 시트 보호에서 '잠긴 셀 선택'을 허용하지 않으려면 시트 보 호 설정 전 [셀 서식] 대화상자의 [보호] 탭에 '잠금' 항목이 선택되어 있어야 합니다. '숨김' 항목은 수식 입력줄에 데이 터가 표시되지 않도록 하는 옵션입니다.

#### [전문가의 조언]

자주 출제되는 내용은 아닙니다. 시트 보호는 워크시트에 입 력된 데이터나 차트 등을 변경할 수 없도록 보호하고, 통합 문서 보호는 구조와 창을 보호한다는 것을 중심으로 간단히 정리해 두세요.

#### 시트 보호

- ㆍ워크시트에 입력된 데이터나 차트 등을 변경할 수 없도록 보호한다.
- ㆍ통합 문서 중 특정 시트만을 보호하는 것으로, 나머지 시트 는 변경이 가능하다.
- ㆍ모든 요소를 모든 사용자가 액세스하지 못하도록 보호할 수 있으며, 지정한 범위에 대해 개별적으로 사용자의 수정 을 허용할 수도 있다.
- ㆍ셀/행/열의 서식, 하이퍼링크 삽입, 자동 필터, 피벗 테이블 보고서 등 특정 항목을 제외하고 시트 보호를 지정할 수 있다.

#### 통합 문서 보호

ㆍ통합 문서의 시트 삭제, 이동, 숨기기, 이름 바꾸기, 창 이

동, 창 크기 조절 등을 할 수 없도록 보호한다.

- ㆍ통합 문서에 '시트 보호'가 설정되지 않은 경우 워크시트에 입력한 내용은 수정할 수 있다.
- ㆍ보호 대상으로는 구조와 창이 있으며 암호를 지정할 수 있다.
- 31 매크로 이름에 사용되는 영문자는 대소문자를 구분하지 않 습니다.

# [전문가의 조언]

중요해요! '매크로 기록' 대화상자에서 지정할 수 있는 매크 로 이름 및 바로 가기 키의 지정 방법, 그리고 매크로 저장 위치를 확실히 숙지해 두세요.

# '매크로 기록' 대화상자

#### 매크로 이름 지정하기

- ㆍ'매크로1, 매크로2, …' 등과 같이 자동으로 부여되는 이름 외에 사용자가 임의로 지정할 수 있다.
- ㆍ이름 지정 시 첫 글자는 반드시 문자로 지정해야 하고, 두 번째 글자부터 문자, 숫자, 밑줄 문자( \_ ) 등을 사용할 수 있다.
- ㆍ/ ? ' ' . ※ 등과 같은 문자와 공백은 매크로의 이름으로 사용할 수 없다.

#### 바로 가기 키 지정하기

- ㆍ바로 가기 키 조합 문자는 영문자만 가능하고, 입력하지 않아도 매크로를 생성할 수 있다.
- ㆍ기본적으로 [Ctrl]과 조합하여 사용하나 대문자로 지정할 경우 [Shift]가 자동으로 덧붙여 지정된다.
- ㆍ바로 가기 키 지정 후 수정이 가능하다.
- ㆍ매크로 실행용 바로 가기 키가 엑셀의 기본 바로 가기 키보 다 우선한다.
- 매크로가 저장되는 위치 지정하기
- 개인용 매크로 통합 문서 : 개인용 매크로 통합 문서는 PERSONAL.XLS라고 하는 특수한 엑셀 통합 문서임. 엑 셀은 기동할 때 XLSTART 폴더에 있는 모든 문서를 한꺼 번에 여는데, 개인용 매크로 통합 문서는 이 XLSTART 폴더에 있음
- 새 통합 문서 : 새로운 통합 문서에 매크로를 만들어 사용 함
- 현재 통합 문서 : 현재 작업하고 있는 통합 문서에만 적용 시킬 때 사용함

32 ① =IF(AND(B2>=90, OR(C2>=80, D2>=80)), "통과", "")

#### ❶ ❷ ❸

- ❶ OR(C2>=80, D2>=80) : 국사(C2)가 80 이상이거나 상식(D2)이 80 이상이면, 즉 두 조건 중 하나라도 참이 면 "TRUE", 그렇지 않으면 "FALSE"를 반환합니다.<br>둘 다 참이므로 "TRUE"를 반환합니다.<br>**❷ AND(B2>=90,❶) → AND(B2>=90, TRUE)** : 직무
- (B2)가 90 이상이면 두 조건이 모두 참이 되어 "TRUE"를 반환하는데, 직무가 87이므로 거짓이 되 어 "FALSE"를 반환합니다. ❸ =IF(FALSE, "통과", "") : 조건이 "FALSE"이므로 공
- 백을 반홥니다.
- ※ 국사와 상식 점수가 모두 80 이상이므로 "통과"가 반 환되어야 하는데 공백이 반환되므로 잘못된 수식입니 다.
- ② =IF(OR(AND(B2>=90, C2>=80), D2>=80)), "통과", "") : 직무(B2)가 90 이상이고 국사(C2)가 80 이상이거 나, 상식(D2)이 80 이상이면 "통과", 그렇지 않으면 공백

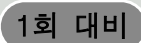

표시

③ =IF(OR(B2>=90, AND(C2>=80, D2>=80)), "통과", "") : 직무(B2)가 90 이상이거나, 국사(C2)와 상식(D2)이 80 이상이면 "통과", 그렇지 않으면 공백 표시

④ =IF(AND(OR(B2>=90, C2>=80), D2>=80)), "통과", "") : 직무(B2)가 90 이상이거나 국사(C2)가 80 이상이 고, 상식(D2)이 80 이상이면 "통과", 그렇지 않으면 공백 표시

### [전문가의 조언]

문제에 사용된 IF, AND, OR 함수의 기능을 확실히 숙지하고 넘어가세요.

33 지정된 '범위'에서 '조건'에 맞는 셀의 개수를 구하는 함수는 COUNTIF이고, COUNTIF 함수는 '범위', '조건' 순으로 수 식을 입력합니다.

# [전문가의 조언]

셀의 개수를 구하는 COUNT 관련 함수는 종종 출제됩니다.<br>보기에 제시된 함수들의 기능과 사용 형식을 확실히 숙지해 두세요.

- COUNT(인수1, 인수2, …) : '인수' 중 숫자가 들어 있는 셀의 개수 반환
- COUNTA(인수1, 인수2, …) : '인수' 중 비어 있지 않은 셀의 개수 반환
- COUNTIF(범위, 조건) : 지정된 '범위'에서 '조건'에 맞는 셀의 개수 반환
- ㆍCOUNTIFS(조건1이 적용될 범위, 조건1, 조건2가 적용될 범위, 조건2, …) : 여러 개의 '조건이 적용될 범위'에서 여러 개의 '조건'에 맞는 셀의 개수 반환

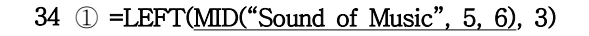

# ❶ ❷ ❶ MID("Sound of Music", 5, 6) : "Sound of Music"에 서 5번째부터 6글자를 표시하면 결과는 "d of M"입니<br>, 다.<br> **②** LEFT( $\bullet$ , 3) → LEFT("d of M", 3) : "d of M"에서 왼쪽에서 3글자를 표시하면 결과는 "d o"입니다. ② =MID(RIGHT("Sound of Music", 7), 2, 3) ❶ ❷

- **RIGHT("Sound of Music", 7): "Sound of Music"에** 서 오른쪽에서 7글자를 표시하면 결과는 "f Music"입 니다.<br> **2** MID( $\bullet$ , 2, 3)  $\rightarrow$  MID("f Music", 2, 3) : "f Music"에
- 서 2번째부터 3글자를 표시하면 결과는 " Mu"입니다.

③ =RIGHT(MID("Sound of Music", 3, 7), 3) ❶

❷

- ❶ MID("Sound of Music", 3, 7) : "Sound of Music"에 서 3번째부터 7글자를 표시하면 결과는 "und of "입니
- 다.<br>**② RIGHT(** $\bullet$ , 3)  $\rightarrow$  **RIGHT("und of ", 3)** : "und of "에 서 오른쪽에서 3글자를 표시하면 결과는 "of "입니다.
- ④ =MID(LEFT("Sound of Music", 7), 2, 3)

❶

 ❷ ❶ LEFT("Sound of Music", 7) : "Sound of Music"에서 왼쪽에서 7글자를 표시하면 결과는 "Sound o"입니다.<br>**❷ MID(●, 2, 3) → MID("Sound o", 2, 3)** : "Sound o"에서 2번째부터 3글자를 표시하면 결과는 "oun"입 니다.

# [전문가의 조언]

LEFT, MID, RIGHT 함수는 자주 출제되는 텍스트 함수입니 다. 각 함수의 기능과 사용법을 확실히 숙지하고 넘어가세요. • LEFT(텍스트, 개수) : 텍스트의 왼쪽부터 지정한 개수만 큼 표시

• MID(텍스트, 시작 위치, 개수) : 텍스트의 시작 위치부터 지정한 개수만큼 표시

• RIGHT(텍스트, 개수) : 텍스트의 오른쪽부터 지정한 개수 만큼 표시

35 [Ctrl]이 아닌 [Alt]를 누른 상태에서 차트 크기를 조절해야 차트의 크기가 셀에 맞춰 조절됩니다.

# [전문가의 조언]

종종 출제되는 내용입니다. 차트의 전반적인 특징에 대해 정 리하고 넘어가세요.<br>**차트의 특징** 

- ㆍ차트는 워크시트의 데이터를 막대나 선, 도형, 그림 등을 사용하여 시각적으로 표현한 것이다.
- ㆍ차트를 이용하면 데이터의 추세나 유형 등을 쉽고 직관적 으로 이해할 수 있으며, 많은 양의 데이터를 간결하게 요약 할 수 있다.
- ㆍ차트를 작성하기 위해서는 반드시 원본 데이터가 있어야 한다.
- ㆍ원본 데이터가 바뀌면 차트의 모양도 바뀐다.
- ㆍ차트는 2차원과 3차원 차트로 구분된다.
- ㆍ차트만 별도로 표시할 수 있는 차트(Chart) 시트를 만들 수 있다.
- ㆍ기본 차트는 묶은 세로 막대형 차트이다.
- 36 VLOOKUP 함수는 VLOOKUP(찾을값, 범위, 열 번호, 옵션) 과 같이 인수를 지정하므로 수식은 '=C2 \* VLOOKUP(B2, \$B\$8:\$C\$10, 2, FALSE)'입니다. 각각의 인수를 살펴보겠
	- 찾을값 : '상품코드'에 따라 '단가'를 찾아와야 하므로 '상 품코드'가 있는 [B2] 셀을 입력합니다.
	- 범위 : '상품코드'와 '단가'가 있는 [B8:C10] 영역을 지정 하며, [D2] 셀에 수식을 입력한 후 채우기 핸들을 드래그 하여 [D3:D5] 영역에도 값을 구해야 하므로 절대 참조 (\$B\$8:\$C\$10)로 지정해야 합니다.
	- 열 번호 : '단가'가 범위의 두 번째 열에 있으므로 2를 입력
	- 옵션 : 범위의 첫 번째 열에서 찾을 값인 '상품코드'와 정확 히 일치하는 값을 찾아야 하므로, 'FALSE' 또는 '0'을 입력 합니다.

### [전문가의 조언]

VLOOKUP 함수는 시험에 자주 출제됩니다. VLOOKUP 함 수의 사용법을 꼭 숙지하세요.

### VLOOKUP 함수

ㆍVLOOKUP(찾을값, 범위, 열 번호, 옵션)은 '범위'의 첫 번 째 열에서 '옵션'에 맞게 '찾을값'과 같은 데이터를 찾은 후 찾을값이 있는 행에서 지정된 '열 번호' 위치에 있는 - 데이터를 입력한다.<br>• 옵션

- TRUE 또는 1 : 찾을값보다 작거나 같은 값 중에서 가장 근접한 값을 찾음. TRUE 옵션을 사용할 경우 첫 번째 열(VLOOKUP)은 반드시 오름차순으로 정렬되어 있어야 함
- FALSE 또는 0 : 찾을값과 정확히 일치하는 값을 찾음

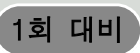

37 추세선을 표시할 수 없는 차트에는 3차원, 방사형, 원형, 도넛 형, 표면형이 있습니다. ①번은 방사형, ②번은 원형, ③번은 도넛형, ④번은 거품형 차트입니다.

# [전문가의 조언]

가끔 출제되는 내용입니다. 이 문제를 통해 추세선을 표시할 수 없는 차트의 종류를 암기해 두세요.

38 다른 보기가 틀린 이유는 다음과 같습니다.

① 첫째 조각의 시작 부분이 0°인 것으로 보아 회전하지 않았 음을 알 수 있습니다.

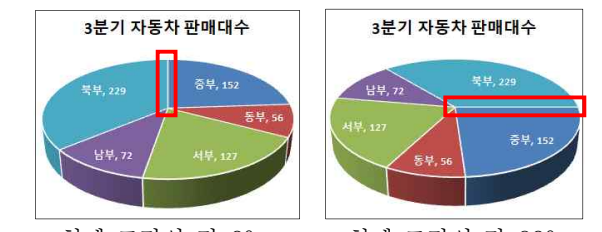

 - 첫째 조각의 각 0° - 첫째 조각의 각 90° ② 차트 종류는 '3차원 원형'입니다.

④ 차트 제목의 위치는 '차트 위'로 설정되어 있습니다. [전문가의 조언]

차트의 구성 요소만 구분할 수 있으면 맞힐 수 있는 문제가 자주 출제됩니다. 아래 그림을 통해 차트에 표시되어 있는 구성 요소의 명칭을 숙지하세요.

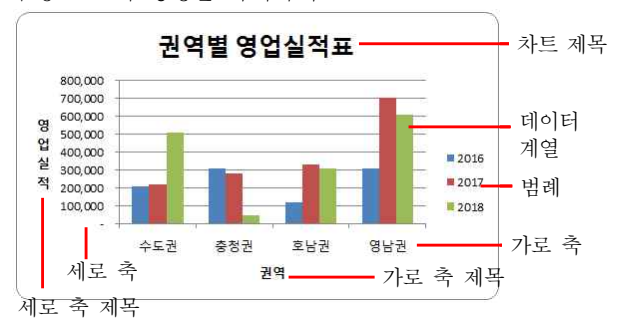

39 행 높이와 열 너비를 변경하면 자동 페이지 나누기는 영향을 받아 자동으로 변경되고, 수동 페이지 나누기는 영향을 받지 않고 원래대로 유지됩니다.

#### [전문가의 조언]

자주 출제되는 문제는 아닙니다. 보기로 제시된 '페이지 나누 기'의 특징만 숙지하고 넘어가세요.

 $40$   $\cdot$   $\boxed{4}$ , 는 파일 이름,  $\boxed{4}$ , 는 시트 이름을 삽입하는 명령 단추 입니다. [전문가의 조언]

한동안 출제되지 않았다가 다시 출제된 문제입니다. 각 단추 의 기능들을 확인하고 넘어가세요.

# 머리글/바닥글 편집 도구 모음

- | 개 : 텍스트 서식
- **•** : 페이지 번호 삽입
- [面 : 전체 페이지 수 삽입
- ㆍ $\overline{\boxdot}$  : 날짜 삽입
- 0 : 시간 삽입
- **•** : 파일 경로 삽입
- ld : 파일 이름 삽입
- ㆍ  $\overline{\mathbf{H}}$  : 시트 이름 삽입
- ㆍ $\boxed{1}$  : 그림 삽입
- . 2 : 그림 서식